÷.

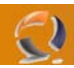

## **AGGIORNAMENTO DA ISA SERVER 2004 A ISA SERVER 2006**

Isa Server 2004 è stato un bel passo in avanti rispetto al suo predecessore, eppure come software ha molte lacune, specie nella parte di gestione degli FTP.

Per questo motivo ho deciso di effettuare un'upgrade, all'interno della mia azienda, aggiornando Isa Server, dalla versione 2004 alla versione 2006.

Le differenze tra i due programmi sono abbastanza limitate, tranne per il supporto nativo ad Exchange Server 2007, gestione migliorata sugli FTP, migliore gestione dei siti web pubblicati ed altre features minori.

L'aggiornamento è stato fatto, come si dovrebbe sempre fare, quando l'azienda era chiusa in modo da essere pronto ad eventuali problemi di sorta. La prima operazione è stata quella di effettuare un backup delle regole firewall e vpn, nel caso ci fossero stati problemi di aggiornamento.

Appena lanciato il setup di Isa Server 2006, il programma riconosce in automatico la presenza di una versione precedente ed avvia il wizard di aggiornamento, come mostra la figura 1.

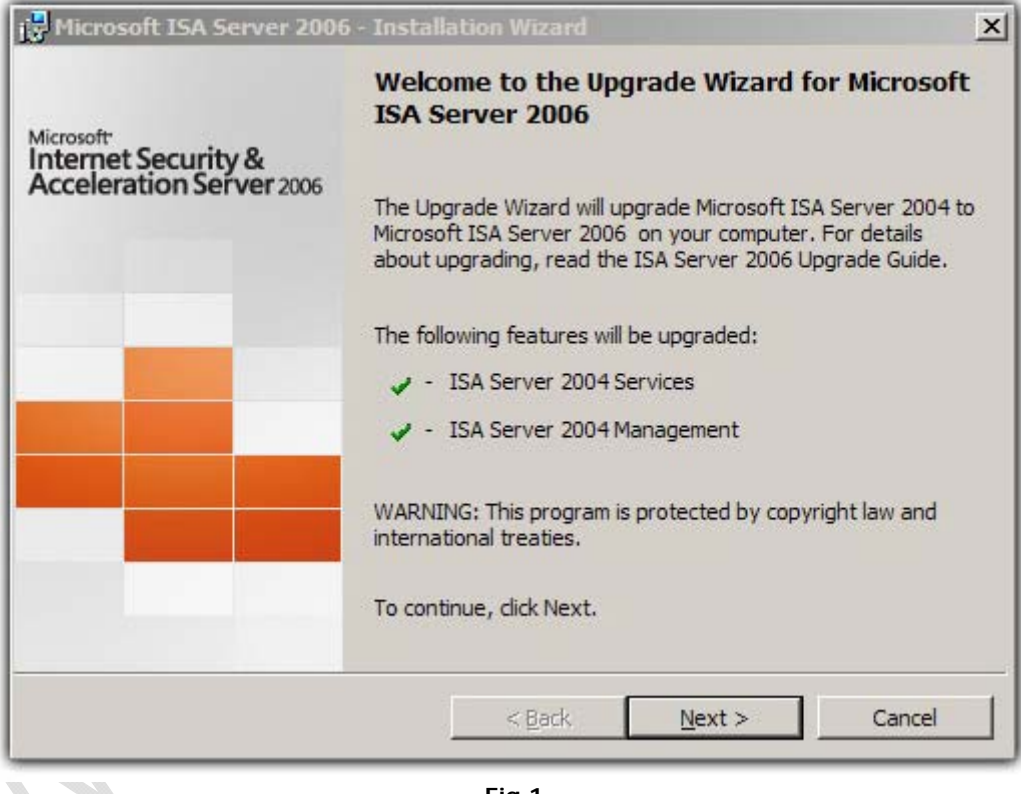

**Fig.1**

Il wizard esegue una serie di operazioni dedicate all'aggiornamento, tra cui:

Esportazione delle regole Aggiornamento della cache Aggiornamento delle policy di sistema  $\odot$ 

La figura 2 e 3 mostra le operazioni di aggiornamento.

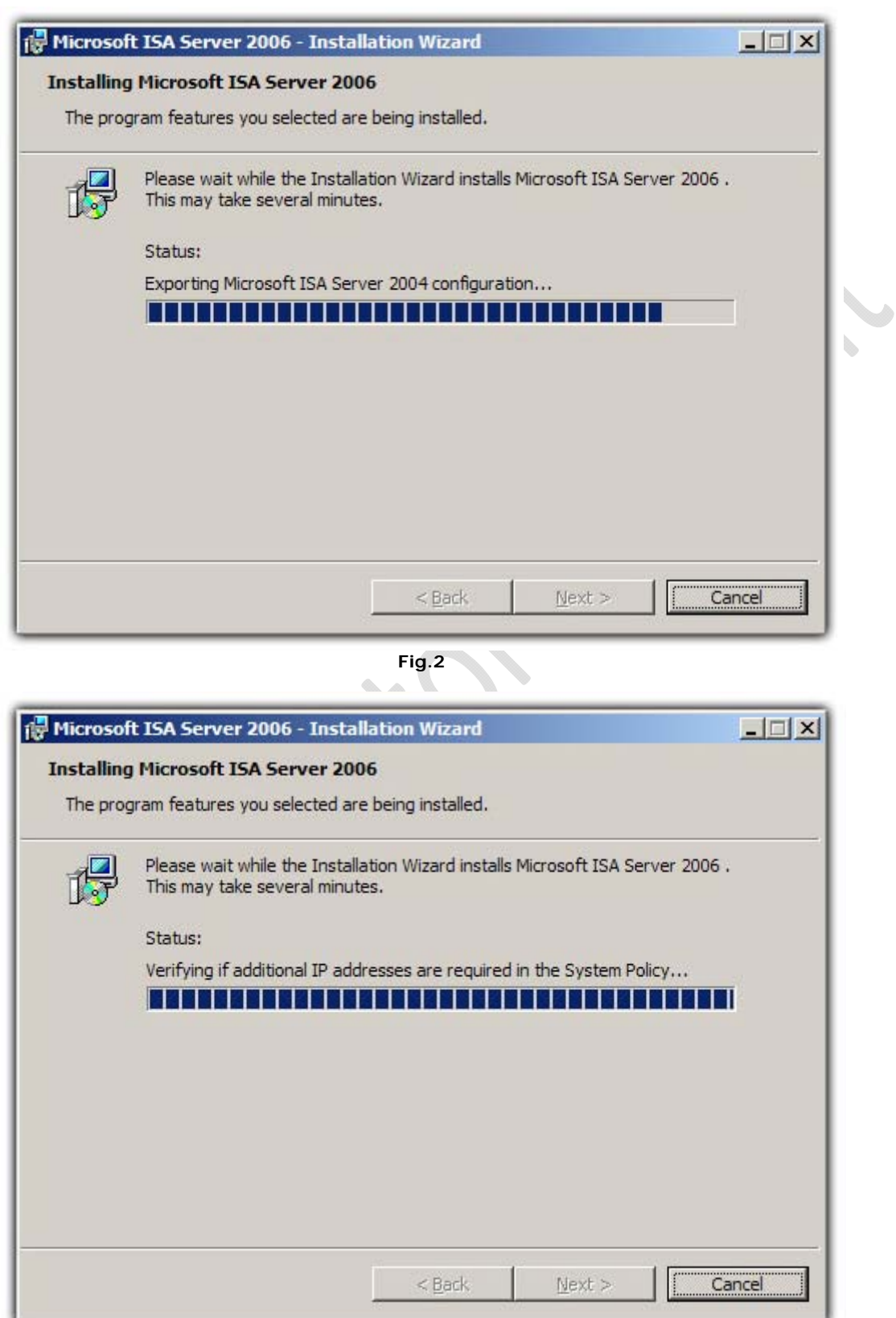

**Fig.3** 

L'upgrade dura circa 5/10 min ed, in questo caso, è effettuata senza alcun problema di sorta.

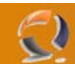

Una volta avviato Isa Server 2006, ho notato che tutte le regole erano state importate correttamente ed apparentemente non c'erano stati problemi. La seconda prova è stata fatta, effettuando la navigazione di uno dei client della rete....anch'essa ha dato esito positivo.

L'ultima prova, la più importante, era quella legata all'accesso, dall'esterno, dei siti web gestiti; in questo caso l'esisto è stato negativo, perchè Isa Server 2006 fa un'importazione errata, delle regole di Isa Server 2004, e imposta in automatico l'uso delle credenziali per accedere ai siti.

Una volta capito l'inghippo, è bastato aprire la regola di pubblicazione dei siti e modificare la richieste delle credenziali e le deleghe di autenticazione client/web server, come mostra la figura 4.

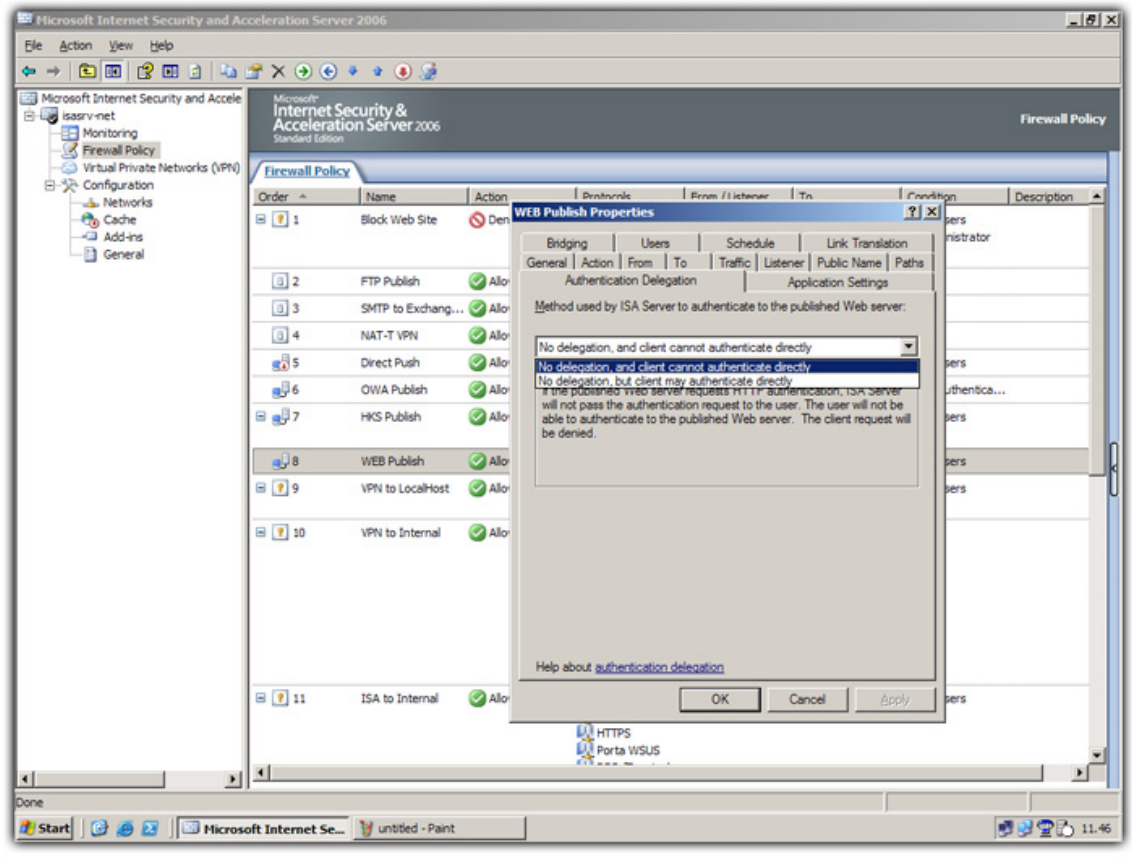

**Fig.4**

Fatte le dovute modifiche, e applicate le regole, il tutto è tornato a funzionare senza problemi. Per evitare eventuali problemi legati alla pubblicazione di Outlook Web Access, ho preferito rifare la regola da zero, visto che l'operazione mi impegnava solo 2 minuti.